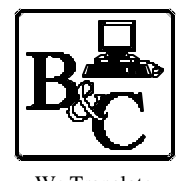

We Translate Business Processes

from the Mind to the Computer to the Bottom Line.

#### **BUSINESS & COMPUTERS, Inc. 13839 Mur-Len Rd, Suite M OLATHE, KANSAS 66062**

**Phone: (913) 764-2311 Fax: 764 7515 larryg@kcnet.com**

December 16, 2003

# How to Print Access Reports to Adobe Acrobat

- 1) You must have a copy of Adobe Acrobat Writer to write reports out in Adobe Acrobat format.
- 2) This is based on using version 5.0 of Acrobat, however it should work with future versions but only testing will prove it one way or the other.
- 3) Acrobat 5.0 has two print drivers "Acrobat Distiller" and "Acrobat PDFWriter". Each work differently.
- 4) The following is how I handle it, however there are other ways.
- 5) See code the AcrobatCode.mdb for complete code.

## **Acrobat PDF Writer**

- 1) We use PDF\_ReportToPDFWriter(rptName As String, strPDF\_FileName As String, Optional strWhere As String = "") As Boolean.
- 2) For the above code to run, you will need the following:
	- \* rpt\_zr\_AcrobatPDFWriter\_Portrait
	- \* rpt\_zr\_AcrobatPDFWriter\_Landscape
	- \* WinRegister\_SetValue()
- 3) This is made for Access 2002 if you use an earlier version you will need to change the way we change the printer.

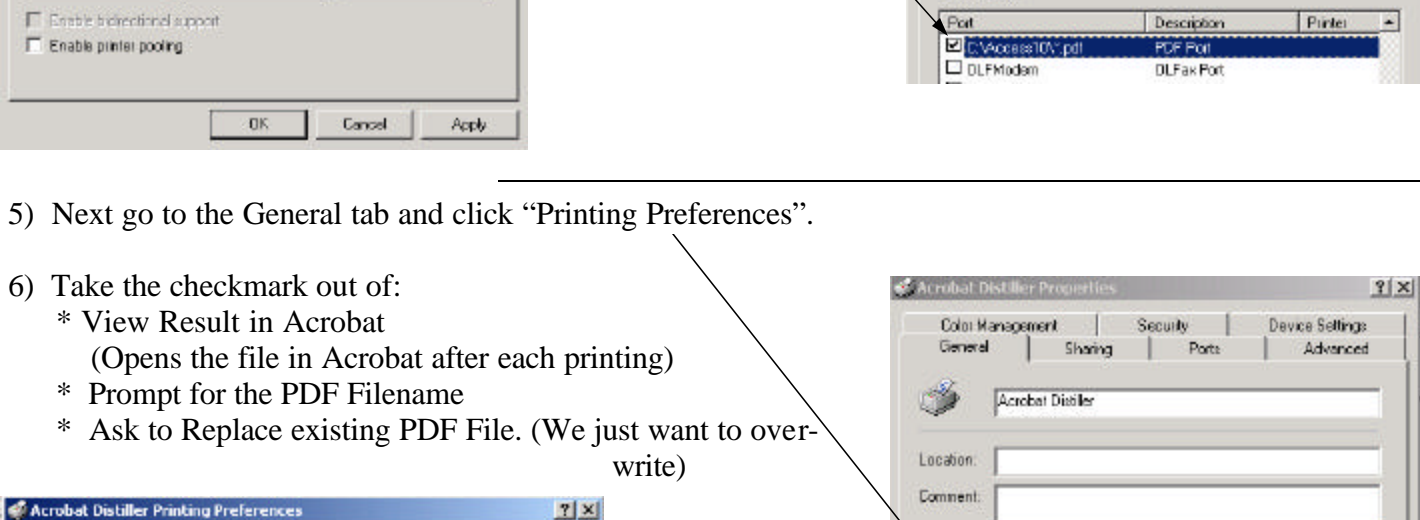

# **Acrobat Distiller**

- 1) You must first decide where the files are going to when the report is printed.
- 2) Go to your printer folder and right click on "Acrobat Distiller" and then pick properties.
- 3) Pick the Ports Tab.
- 4) There will be a checkmark where the Distiller is putting the pdf files. If you are OK with this location, go to step 5. To change the location do the following steps. **Browse for Folder**  $||x||$ 
	- \* Click Add Port
	- \* Pick "PDF Port" and then New Port
	- $*$  Find the location you want click OK & then Close
	-

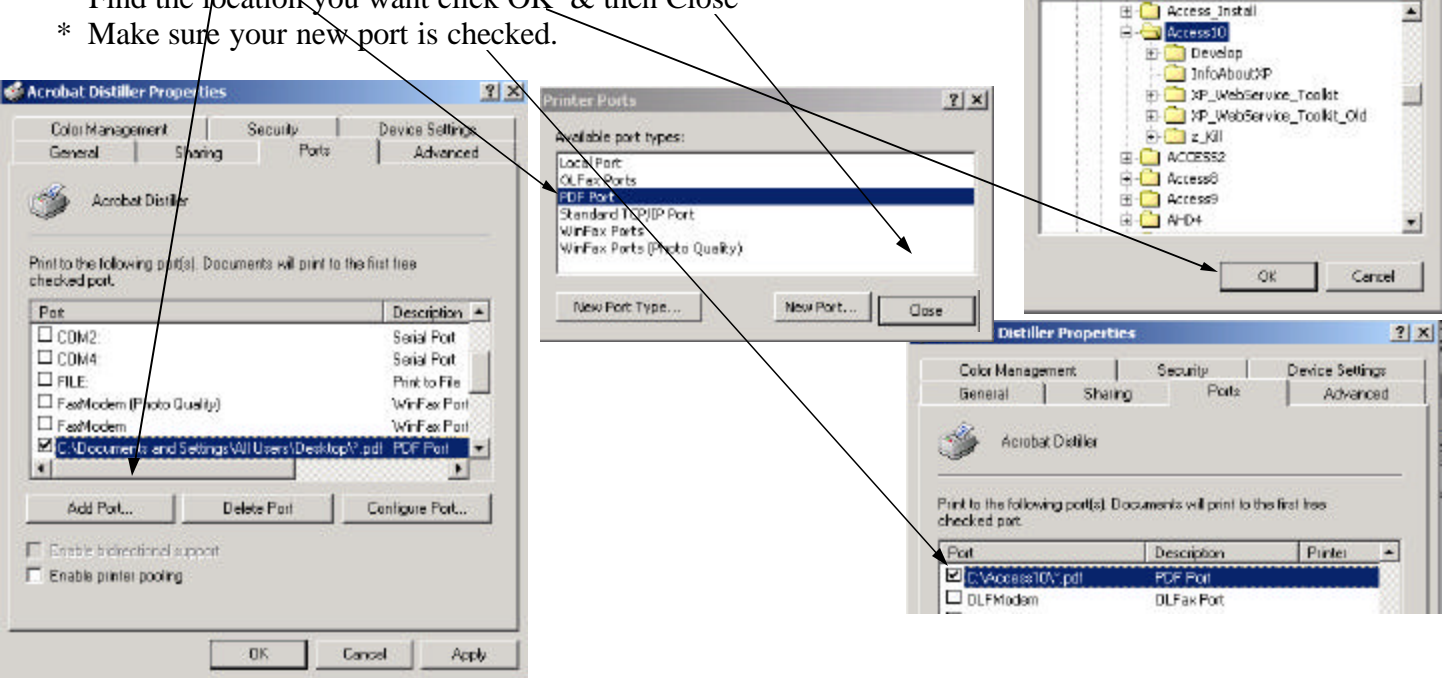

Layout | Paper/Quality | Adobe PDF Settings | General Conversion Settings **eBook** × Edit Conversion Settings. Do not send fonts to Distiller Mew Result In Acrobat Filenongt for the PDF Filenone Delete log files for successful jobs Ask to Replace existing PDF file DK. Cancel Aupl

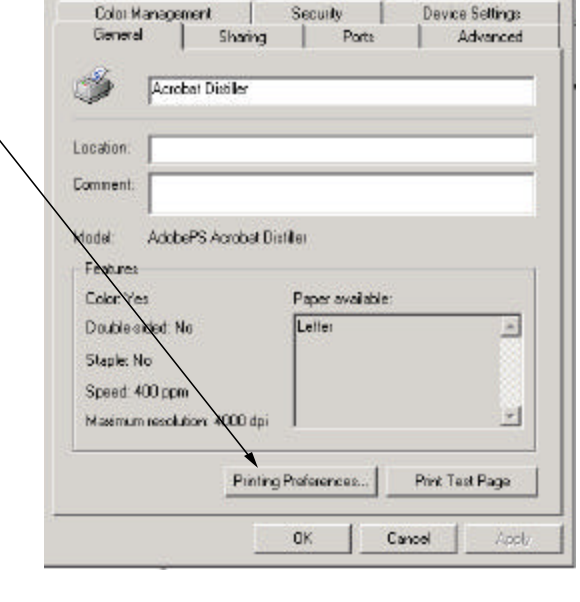

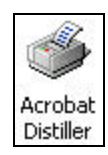

Adding new PDF Port. Please select a folder for the PDF culput files.

C:\Access10

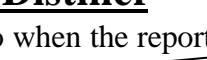

### **Acrobat Distiller** (continued)

- 7) It's important to understand that the report will be saved to the folder checked under the ports tab of the Distiller properties and the name will be what the caption of the report is & ".pdf'. (e.g. if the port checked is 'C:\a\_Temp' and the caption of the report is 'MyReport' the report will be saved as 'C:\a\_Temp\MyReport.pdf'.
- 8) In the below code we change the caption of the report on the fly to take control of the pdf file name.
- 9) See PDF\_ReportToDistiller(rptName As String, strPDF\_FileName As String, Optional strWhere As String = "") As Boolean for the actual code to do the process. (This is made for Access 2002 - if you use an earlier version you will need to change the way we change the printer.)
- 10) For the above code to run, you will need the following:
	- \* rpt\_zr\_AcrobatDistiller\_Portrait
	- \* rpt\_zr\_AcrobatDistiller\_Landscape